### **EOC Sign In Board** (versions vary)

Incident Based

**Description:** The EOC Sign In board tracks individuals working in the EOC/Incident. Users access the board to identify when they signed into and out of the EOC/Incident. The board displays the user's name, their position, location, phone number, date/time signed in and out.

**Views:** This board offers a list view and an input/edit view for signing in and out or to edit supplied information.

List View - This view lists all users signed in through this board.

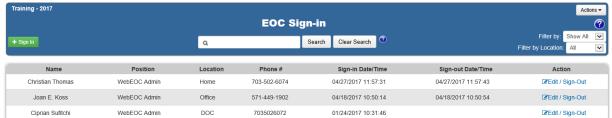

#### **Default Features:**

- Search capability on the Name field for a specified value
- Data filtering by the status value through the "Filter by" dropdown list options
- Sort capability on any of the displayed fields by clicking on the corresponding column header/field title.
- New record creation by clicking the "Sign In" button
- Record editing through the "Edit/Sign-Out" link
- Actions drop down to access Print to PDF option to display a report of the list view

### Variation 1: Team Information with Color

This board was modified for Loudoun County and City of Fairfax to capture Team/Shift information and display this information on the list view. In addition, the field has color coordinated backgrounds to match the shift name.

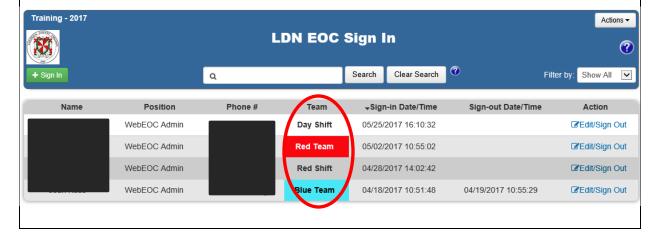

Supported Local Core WebEOC Boards

### **Variation 2: Location Information**

This variation of the list view, deployed to Loudoun County, omits the Location information since the board is used to record users only physically at the EOC.

### **Variation 3: Total Time**

This variation, deployed to Arlington County, uses code to calculate the total time the user was signed in based on the signed in and out date/times

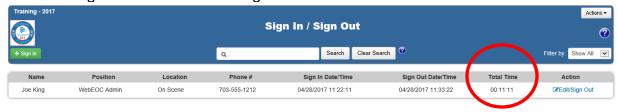

### **Variation 4: Chart**

This board, deployed to Loudoun County, uses their EOC layout/seating chart and displays ICS specific colors as the seats are filled for the telephone number associated with the seat. It also provides information of who is sitting at a number by clicking the number

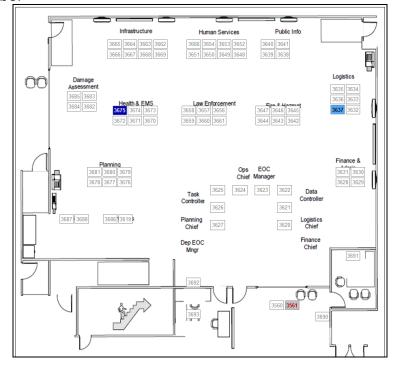

#### Variation 5: Meal Tracking Several jurisdictions have check boxes to indicate if the person will be present and included in meal counts. Position Phone # Sign In Date/Time 04/27/2017 12:52:37 **♂**Edit/Sign Out Bea Kwyatt WebEOC Admin Home 703-552-6664 Joe King WebEOC Admin DOC 703-555-1212 03/28/2017 13:43:01 ☑Edit/Sign Out 571-444-9902 04/28/2017 09:21:31 ☑\*Edit/Sign Out WebEOC Admin Claude Badley

### **Variation 6: Access to information**

Some jurisdictions have the board coded so only the user can edit his/her record and no one else. (In this case, there is an Admin view that can modify any record.)

**Input (Edit) View** – This view enables the user to specify their information when signing into the EOC/Incident.

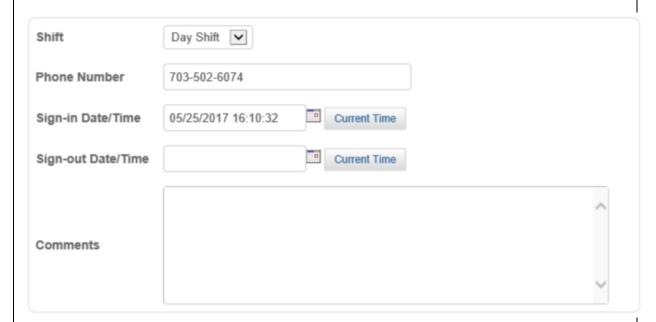

#### **Default Features:**

- Date/Time picker code to facilitate proper date format
- Current Time button to quickly select the current date/time
- Drop down lists to maintain data consistency
- Comments field for the user to record additional information
- Name, Position and Phone Number information captured through code from the additional WebEOC sign-in information supplied by the user.
- Single column field flow to accommodate devices.

**Variation 1: Auto Populate Fields with Edit Option** 

Name, Position, and Phone Number information is automatically captured from data supplied on the additional logon information screen enabling the user the option to modify the field values.

### Variation 2: Field variations

The fields captured among the many NCR jurisdictions varies so the following is a list of all fields used by one or more jurisdictions:

- Name
- Position
- Shift (selection)
- Shift (From: HHMM; To: HHMM)
- Location
- Phone Number
- Secondary Phone Number
- Agency
- Sign In Date/Time
- Sign Out Date/Time
- Breakfast
- Lunch Dinner
- Comments

Drop down lists and date/time pickers are used where applicable.

### Variation 3: Kiosk Display and Meal Indicator

This variation deployed to Fairfax County includes a special input view to be used on an iPad as a kiosk for users to sign in as they enter the EOC. This version also includes two checkboxes to indicate if the person will be needing a meal indicated by the checkbox.

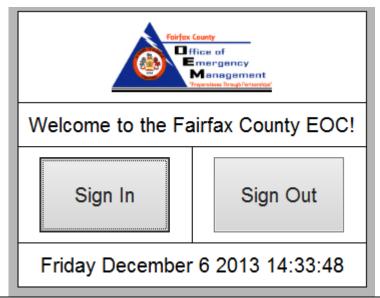

Supported Local Core WebEOC Boards

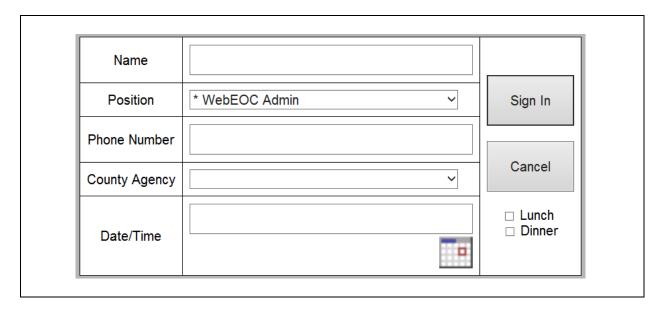